#### **TREINAMENTO** *PAE 4.0*

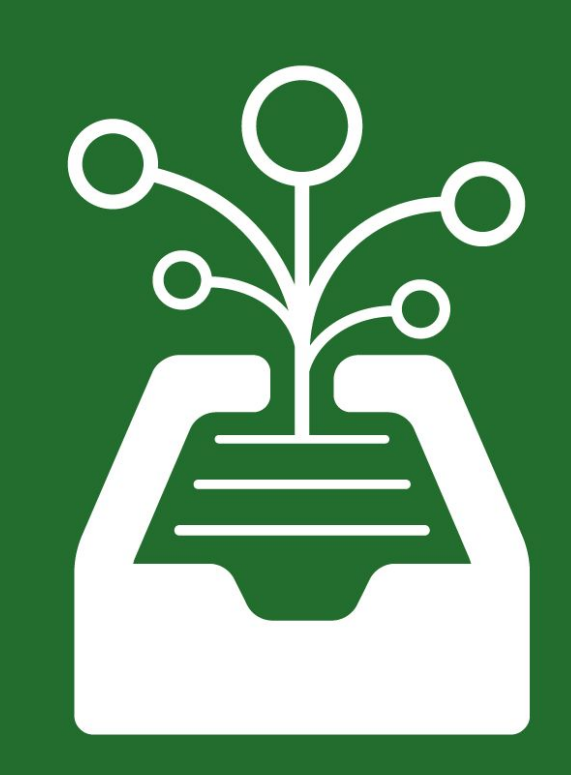

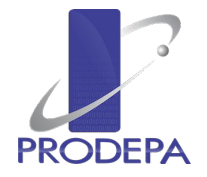

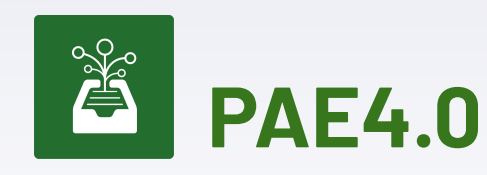

**"**

''

Nova versão do Sistema de Processo Administrativo Eletrônico do Estado do Pará.

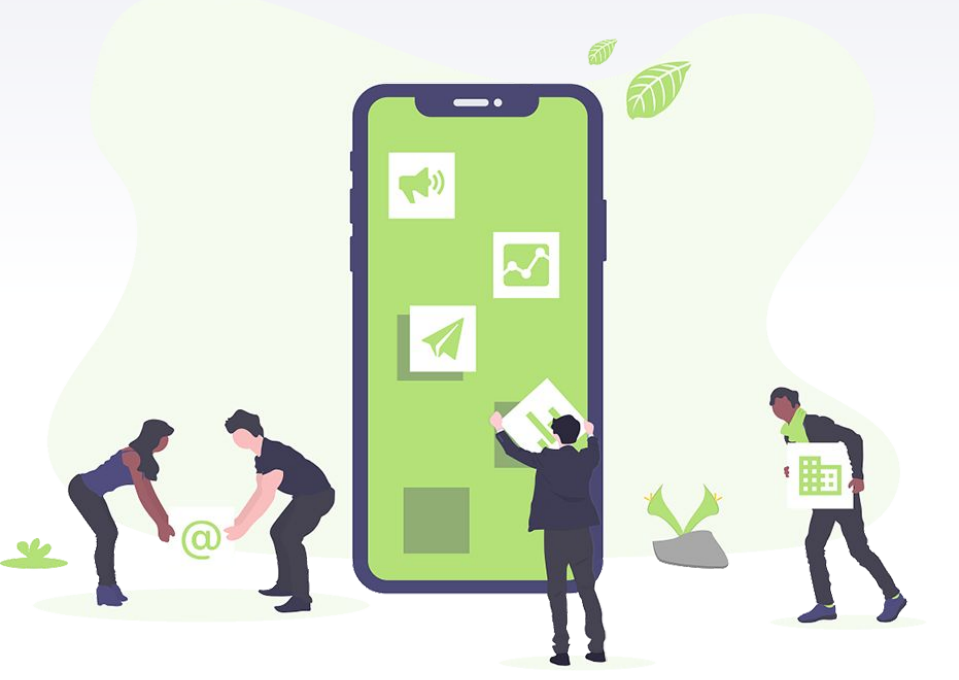

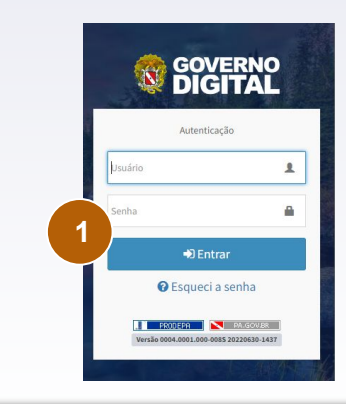

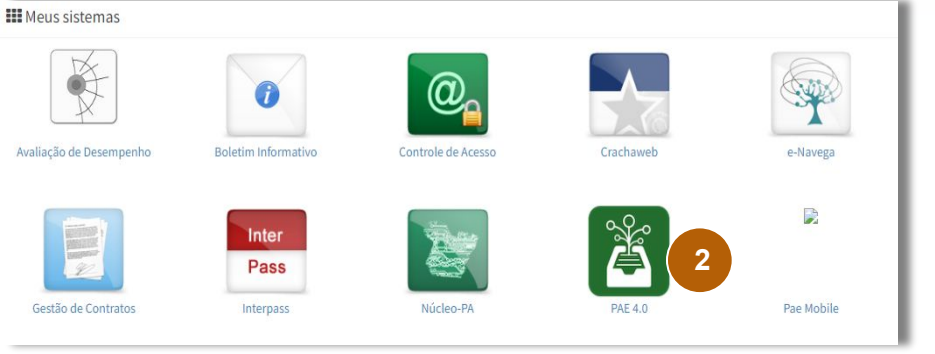

#### **ACESSO AO SISTEMA PAE4**

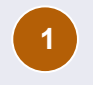

1. O acesso ao Pae4 é realizado a partir do Governo Digital ([www.governodigital.pa.gov.br](http://www.governodigital.pa.gov.br)).

Com o mesmo login e senha que o usuário acessa o PAE3, ele usará para acessar o PAE4.

**2**

Para ser exibida a opção de acesso ao PAE4, o usuário deve ter vínculo no controle de acesso a pelo menos um perfil do sistema PAE4.

# **PAE 4.0**

#### **● FUNCIONALIDADES**

- [PREFERÊNCIAS DO USUÁRIO](#page-4-0)
- [CONFIGURAÇÃO DE ÓRGÃO](#page-5-0)
- [CONFIGURAÇÃO DE MODELOS](#page-7-0)
- [CONFIGURAÇÃO DE PASTAS](#page-6-0)
- [LISTA DE ÓRGÃOS IMPLANTADOS](#page-8-0)
- [CRIAR DOCUMENTO](#page-9-0)
- [UPLOAD DE DOCUMENTO](#page-10-0)
- [MEUS DOCUMENTOS](#page-11-0)
- [RESERVAR NÚMERO](#page-12-0)
- [COMPARTILHAR DOCUMENTO](#page-13-0)
- [PROTOCOLAR DOCUMENTO](#page-14-0)
- [ASSINAR](#page-15-0)
- [CONFIRMAR](#page-16-0)
- [TRAMITAR](#page-17-0)
- [CAIXA DE ENTRADA](#page-18-0)
- [VER PROTOCOLO](#page-19-0)
- [VER RESUMO DO PROTOCOLO](#page-21-0)
- [ARQUIVAR](#page-23-0)
- [DESARQUIVAR](#page-24-0)
- [DISTRIBUIR](#page-26-0)
- [RETORNO DA DISTRIBUIÇÃO](#page-27-0)
- [ANEXAR DOCUMENTO AO PROTOCOLO](#page-25-0)
- [GERAR ÚNICO](#page-20-0)
- [ANULAR DOCUMENTO CONFIRMADO](#page-28-0)
- [DESPACHAR](#page-22-0)
- [DEFINIR PASTAS](#page-29-0)
- [CONSULTAS](#page-30-0)
- [PORTAL PÚBLICO](#page-31-0)

#### **PREFERÊNCIAS DO USUÁRIO**

**"**

<span id="page-4-0"></span>''

Funcionalidade que possibilita que o usuário personalize suas preferências para algumas funcionalidades do sistema.

## **CONFIGURAÇÃO DE ÓRGÃO**

**"**

<span id="page-5-0"></span>''

Funcionalidade que possibilita que o usuário configure dados gerais do órgão, setores, unidades e vincule usuários aos seus respectivos setores.

➔ Usuários com perfil Gestor do PAE e Gestor do Pae no Órgão tem acesso a essa funcionalidade.

### **CONFIGURAÇÃO DE PASTAS**

**"**

<span id="page-6-0"></span>''

Funcionalidade que possibilita que o usuário configure as pastas do seu setor.

## **CONFIGURAÇÃO DE MODELOS**

**"**

<span id="page-7-0"></span>''

Funcionalidade que possibilita que o usuário crie modelos de documentos para serem usados pelos usuários no fluxo de criação de documento.

➔ Usuários com perfil Gestor do Pae e Gestor do Pae no Órgão tem acesso a essa funcionalidade.

### **LISTAR ÓRGÃOS IMPLANTADOS**

**"**

<span id="page-8-0"></span>''

Funcionalidade que possibilita que os usuários consultem quais órgãos já estão implantados no PAE4.

➔ Todos os usuários têm acesso a essa funcionalidade.

#### **CRIAR DOCUMENTO**

**"**

<span id="page-9-0"></span>''

Funcionalidade que possibilita que os usuários criem documento usando o editor do sistema para que depois possam protocolar ou compartilhar.

## <span id="page-10-0"></span>**"** ''

#### **UPLOAD DE DOCUMENTO**

Funcionalidade que possibilita que os usuários, que queiram protocolar documentos produzidos fora do sistema, possam inseri-los no sistema.

#### **MEUS DOCUMENTOS**

**"**

<span id="page-11-0"></span>''

Funcionalidade que possibilita que os usuários acessem o rascunho dos documentos criados pelo usuário ou compartilhados com o usuário.

## **RESERVAR NÚMERO**

**"**

<span id="page-12-0"></span>''

Funcionalidade que possibilita que os usuários reservem um número de documento para ser utilizado no momento de protocolar.

#### **COMPARTILHAR DOCUMENTO**

**"**

<span id="page-13-0"></span>''

Funcionalidade que possibilita que os usuários compartilhe documentos com outros usuários ou com setores, nesse último caso o documento é compartilhado com todos os usuários dos setores .

#### **PROTOCOLAR DOCUMENTO**

**"**

<span id="page-14-0"></span>''

Funcionalidade que possibilita que o usuário protocole um documento, gerando uma numeração única no Estado.

#### **ASSINAR DOCUMENTO**

**"**

<span id="page-15-0"></span>''

Funcionalidade que possibilita que o usuário assine eletronicamente um documento onde ele foi definido como assinante.

#### **CONFIRMAR DOCUMENTO**

**"**

<span id="page-16-0"></span>''

Funcionalidade que possibilita que o usuário confirme que o documento faz parte do processo,não possibilitando mais a exclusão.

#### **TRAMITAR DOCUMENTO**

**"**

<span id="page-17-0"></span>''

Funcionalidade que possibilita que o usuário tramite o processo para outro setor dentro do órgão ou para outro órgão.

#### <span id="page-18-0"></span>**CAIXA DE ENTRADA**

**"**

''

Funcionalidade que possibilita que o usuário acesse os processos que ele está com acesso. A partir da caixa várias ações podem realizadas no processo.

- ➔ Usuários com perfis Básico acesso os processos que foram direcionados ao usuário através de distribuição, para assinatura ou protocolos criados pelo usuário que ainda não foram tramitados
- ➔ Usuários com perfil Avançado ou Protocolista além de acessar processos direcionados para o usuário, têm acesso aos processos dos setores que possuem vínculo.

#### **VER PROTOCOLO**

**"**

<span id="page-19-0"></span>''

Funcionalidade que possibilita que o usuário, a partir do número do protocolo, visualize os documentos confirmados que compõem o processo.

### **GERAR ÚNICO**

**"**

<span id="page-20-0"></span>''

Funcionalidade que possibilita que o usuário gere um único documento PDF com os anexos selecionados de determinado processo

#### **VER RESUMO DO PROTOCOLO**

**"**

<span id="page-21-0"></span>''

Funcionalidade que possibilita que o usuário veja um resumo dos dados do protocolo, incluindo os dados básicos, interessados, tramitações, arquivamentos e pendências.

### **" DESPACHAR**

<span id="page-22-0"></span>''

Funcionalidade que possibilita que o usuário crie despachos e vincule a determinado processo.

#### **ARQUIVAR**

**"**

<span id="page-23-0"></span>''

Funcionalidade que possibilita que o usuário arquive um protocolo que foi cancelado ou que foi concluído.

#### **DESARQUIVAR**

**"**

<span id="page-24-0"></span>''

Funcionalidade que possibilita que o usuário desarquive um processo para que ele possa continuar sendo tramitado.

## <span id="page-25-0"></span>**"** ''

#### **ANEXAR DOCUMENTOS AO PROTOCOLO**

Funcionalidade que possibilita que o usuário anexe documentos ao protocolo.

### **" DISTRIBUIR**

<span id="page-26-0"></span>''

Funcionalidade que possibilita que o usuário distribua o processo para usuários vinculados ao setor onde o processo se encontra.

#### **RETORNO DA DISTRIBUIÇÃO**

**"**

<span id="page-27-0"></span>''

Funcionalidade que possibilita que o usuário efetue o retorno de um processo que ele foi distribuído para ele e que ele tenha sido definido como responsável pelo retorno.

## <span id="page-28-0"></span>**"** ''

#### **ANULAR DOCUMENTO CONFIRMADO**

Funcionalidade que possibilita que o usuário anule um documento já confirmado no processo.

#### **DEFINIR PASTAS**

**"**

<span id="page-29-0"></span>''

Funcionalidade que possibilita que o usuário vincule um processo a uma pasta do seu setor. É um recurso que possibilita a organização dos processos que estão no setor

#### **CONSULTAS**

**"**

<span id="page-30-0"></span>''

Funcionalidade que possibilita que o usuário localize os protocolos criados por ele, que passaram pelo setor, ou que tiveram documentos assinados por ele. Além de outras consultas que permitem consulta andamento de processos.

<span id="page-31-0"></span>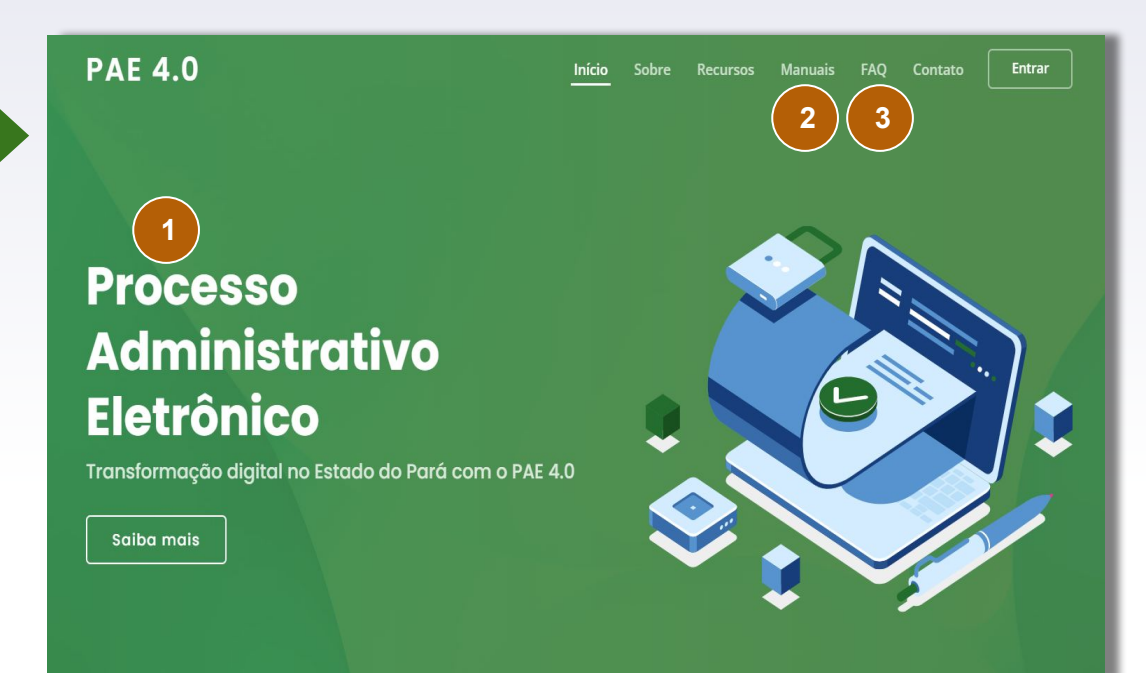

#### **PORTAL PÚBLICO**

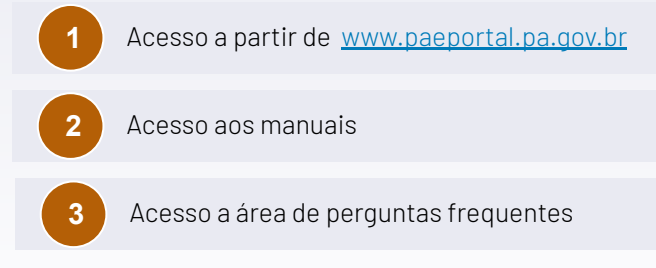

#### *Durante* **o Período de Transição**

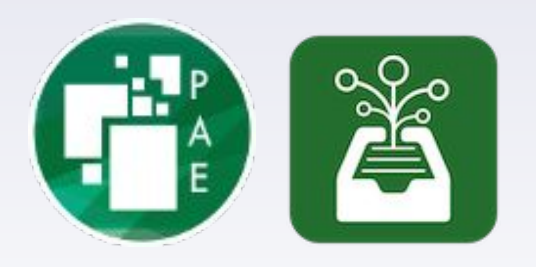

- **○** PROTOCOLOS **ELETRÔNICOS:**
	- **■** CADASTRAR PREFERENCIALMENTE NO **PAE4.**
	- **■** CADASTRAR NO **PAE3**, SE O DESTINO FOR ÓRGÃO QUE NÃO ESTÁ IMPLANTADO NO PAE4;
	- CADASTRO DE **IRPs** DEVE SER REALIZADO NO **PAE3**
	- CADASTRO DE **DIÁRIAS** (PRODEPA) DEVE SER REALIZADO NO **PAE3**
- PROTOCOLOS **FÍSICOS:**
	- DEVERÃO SER CADASTRADOS NO **PAE3**

#### *Após* **o Período de Transição**

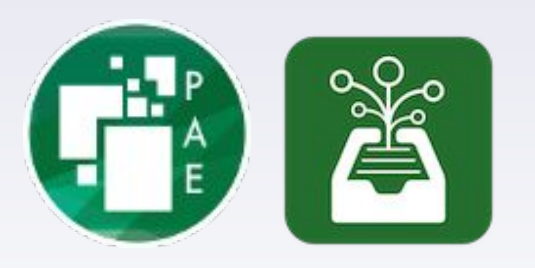

- **● TODOS OS PROCESSOS** SÓ PODERÃO SER CADASTRADOS NO **PAE4**
- **NÃO PODERÃO SER CADASTRADOS** PROCESSOS NO **PAE3**
- PROCESSOS QUE ESTÃO CADASTRADOS NO PAE3 **NÃO SERÃO MIGRADOS** PARA O PAE4
- PROCESSOS **CRIADOS NO PAE3** DEVERÃO SEGUIR O FLUXO NO PAE3 **ATÉ SER ARQUIVADO**

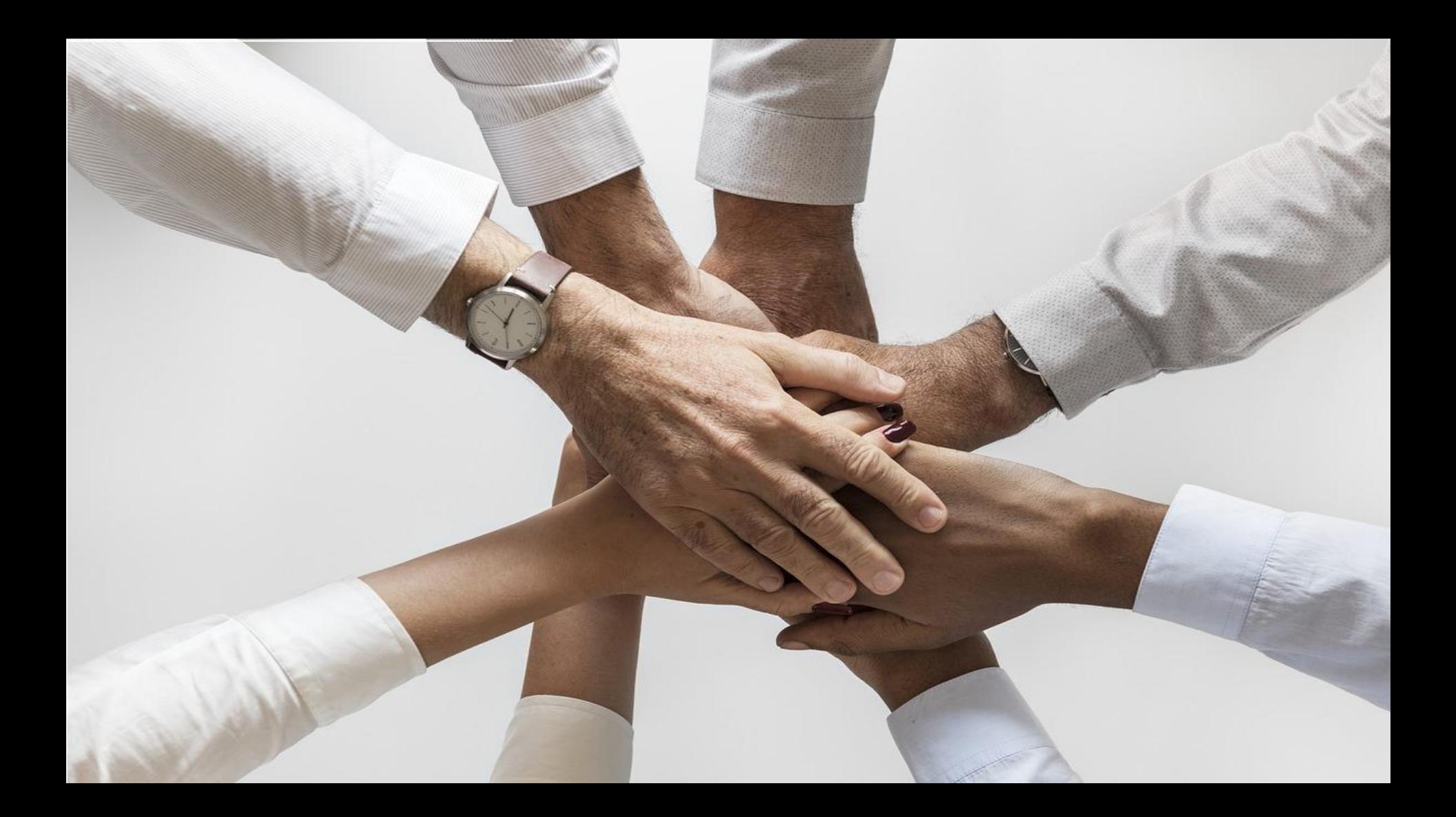